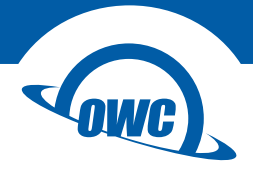

## **MAC PRO 2009-2012**

5.25" Optical Drive Install Guide

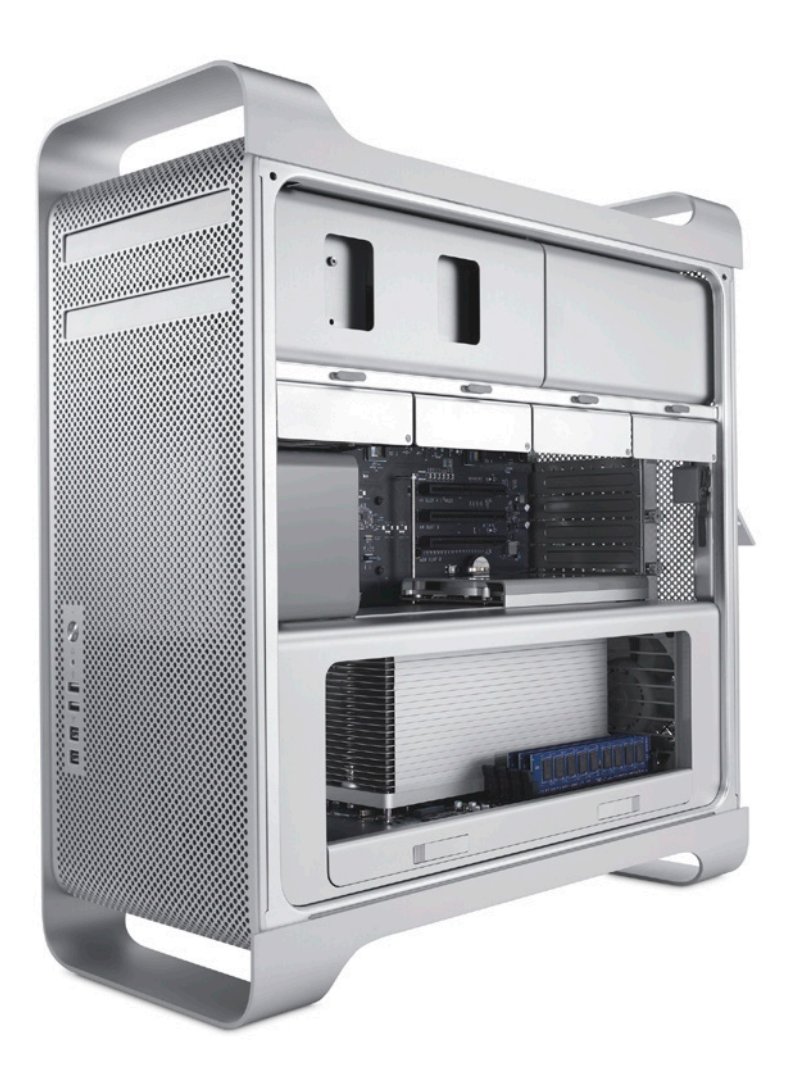

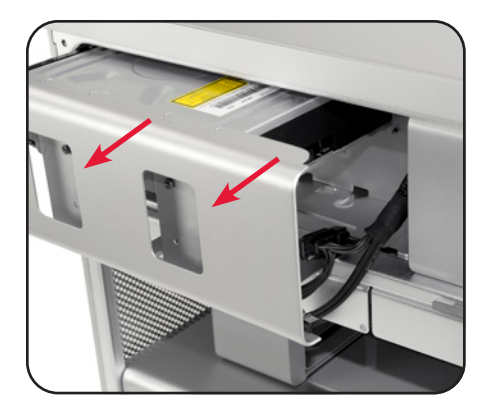

1. Shut down the Mac Pro and remove the side panel. Pull the optical bay drive cage using the recessed handles (shown at left) and slide it out of the optical bay until you can see the two black cables attached to the optical drive. Disconnect the cables, then fully remove the cage and set it on a work surface.

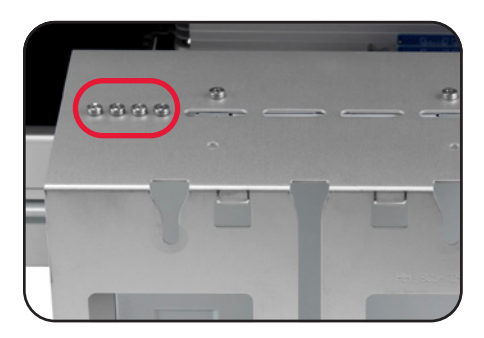

2. Note the 4 spare screws (highlighted at left). You will need these to affix the new optical drive to the drive cage. Remove them and set them aside.

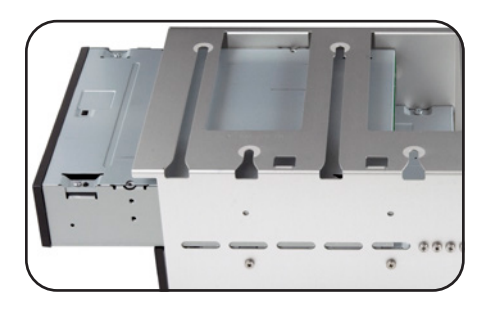

3. Slide the new optical drive into the optical bay, ports first, until the front bezel lines up with the factory optical drive. The image at left shows the bottom of the drive cage and optical drive being slotted into place.

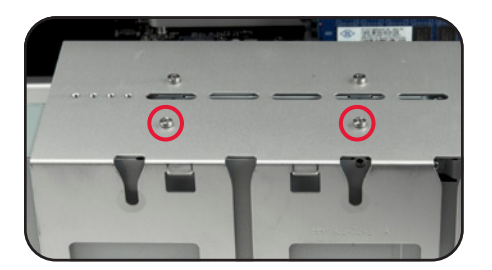

4. Once the drive is fully inserted into the optical bay, align the four screw holes and affix the drive with the four screws from Step 2. The photo at left shows two of the four screws that need to be installed. The other two are on the opposite side of the cage.

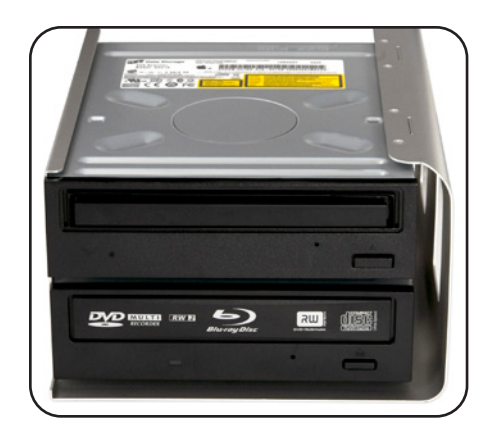

5. Turn the optical bay assembly so you can see the front bezels on the optical drives. Notice there is no drive door on the factory original drive; you need to remove the drive door on the new drive as well to allow it to eject through the sliding door on the front of the Mac Pro.

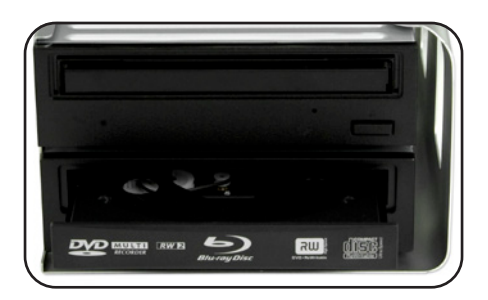

6. Insert a straightened paper clip into the manual disc eject hole on the front of the optical drive; apply moderate pressure until the drive tray slides out. Carefully pull the tray out about two inches.

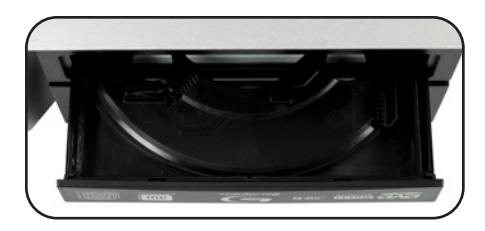

7. Turn the assembly over so you have the vantage point shown at left. Here the bezel to be removed has white logos on it. Gently pry the bezel towards you and it should pop off.

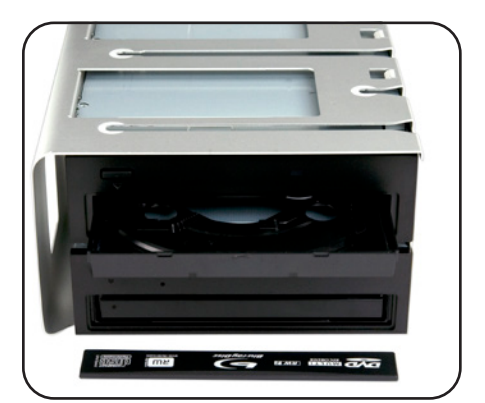

8. The photo at left shows the bezel removed. At this point you can slide the drive tray back into the drive until it locks back into place.

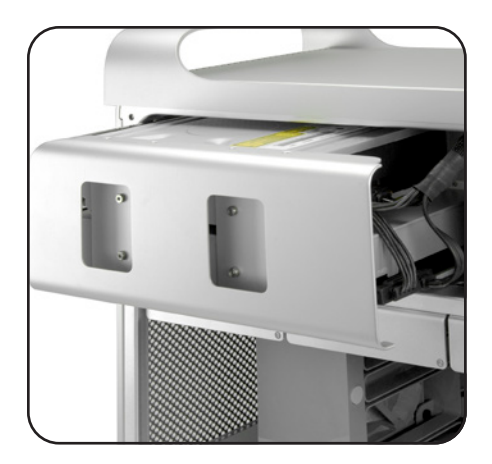

9. Slide the drive cage back into the Mac Pro's optical bay, making sure to align the slots on the bottom of the cage so that they slide over the metal posts on the bottom of the bay. Be sure to leave enough room to connect the power and SATA cables to the optical drive(s).

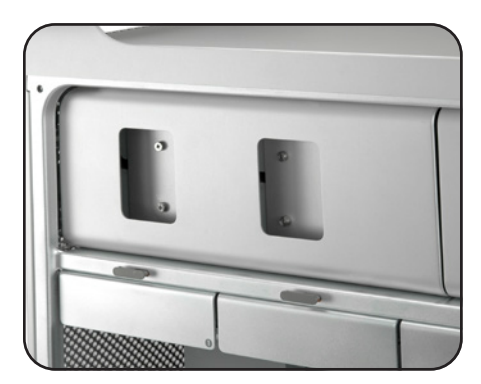

10. Once the cables are attached, fully seat the optical drive cage back into the Mac Pro chassis. Reseat and secure the side panel that was removed in Step 1 to complete the process.

Phone: M–F, 8am–8pm (Central Time) (800) 275-4576 (N. America) | +1 (815) 338-8685 (Int'l)

Chat: M–F, 8am–8pm, Sat. 9am-5pm (Central Time) www.owcdigital.com/support/contact

Email: Answered within 48 hours www.owcdigital.com/support/contact

©2020 Other World Computing, Inc. All Rights Reserved.

Apple and Mac Pro are trademarks are trademarks of Apple Inc. registered in the U.S. and other countries. Other marks may be the trademark or registered trademark property of their owners.